# itdesign

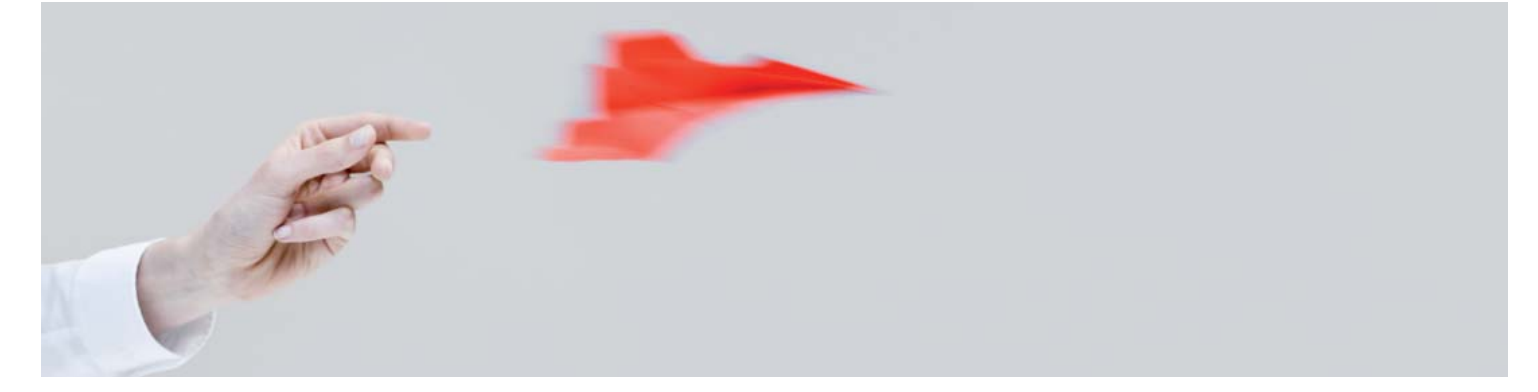

# Fast and Convenient Time Recording with itd Time Tracker

The itd Time Tracker gadget is a mini application that is easy to install and allows you to track time to the minute in CA Clarity PPM from the Windows desktop.

# Live time recording

The itd Time Tracker gadget is a fully integrated tool for your usual Windows or Macintosh desktop environment that provides a straightforward and efficient way to record time in CA Clarity PPM. The start/stop functionality enables you to log data in real time. This convenient and precise method saves the effort of writing down times or approximating them from memory at a later stage.

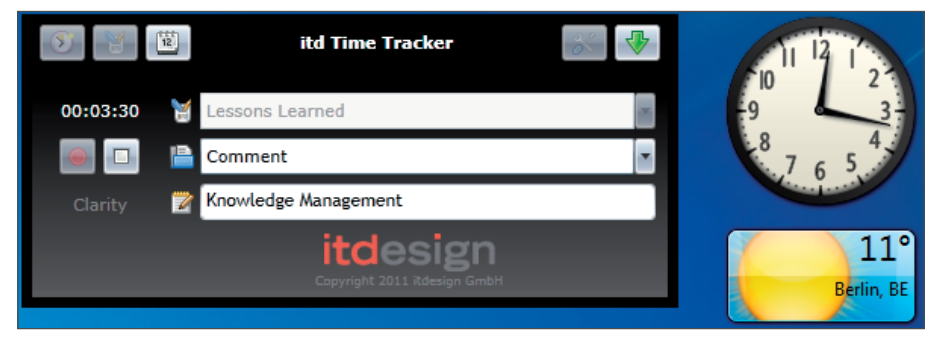

Record time precisely in real time using the start/stop functionality

## Select tasks for time tracking

The "Tasks" view groups tasks by project, listing the tasks for which you can record time in CA Clarity PPM. You can select tasks as favorites if you would like to record the time spent working on them with itd Time Tracker. Tasks that have been saved as favorites are easily accessible, allowing times to be quickly and conveniently recorded. The list allows filtering by project or task name.

Rapid selection of the relevant tasks from a filterable list

Recorded times can be sent to CA Clarity PPM with one click

### Features and benefits

- Time tracking is considerably faster than when using the Clarity interface.
- Times are more precise because they are reported in real time.
- Times are recorded in a clear and consistent way.

#### 00:01:47 Lessons Learned

- Live time recording with start/stop functionality
- Program minimizes on your desktop

|       | <b>Tasks in Clarity</b>    |                                                                             |                                     |  |                |              |  |  |  |  |
|-------|----------------------------|-----------------------------------------------------------------------------|-------------------------------------|--|----------------|--------------|--|--|--|--|
| Task: |                            |                                                                             | Project:                            |  | show favorites | favorite all |  |  |  |  |
|       | <b>Favorite</b>            | <b>Task</b>                                                                 | Project                             |  |                |              |  |  |  |  |
|       | Project: 3 MW Direct Drive |                                                                             |                                     |  |                |              |  |  |  |  |
|       | V                          | Workshop Finance & Resources                                                | 3 MW Direct Drive                   |  |                |              |  |  |  |  |
|       |                            | A Project: HV grid connection                                               |                                     |  |                |              |  |  |  |  |
|       | $\overline{\mathbf{v}}$    | <b>WLAN</b>                                                                 | HV grid connection                  |  |                |              |  |  |  |  |
|       |                            | A Project: Network Infrastructure Improvements                              |                                     |  |                |              |  |  |  |  |
|       | г                          | <b>Complete Project Plan</b>                                                | Network Infrastructure Improvements |  |                |              |  |  |  |  |
|       | $\overline{\mathbf{V}}$    | Define Resource Plan                                                        | Network Infrastructure Improvements |  |                |              |  |  |  |  |
|       | $\overline{\mathbf{v}}$    | Define Scope Change and Control Process Network Infrastructure Improvements |                                     |  |                |              |  |  |  |  |
|       | $\overline{\mathbf{V}}$    | Lessons Learned                                                             | Network Infrastructure Improvements |  |                |              |  |  |  |  |
|       | $\overline{\mathbf{v}}$    | Usability and User Acceptance Testing                                       | Network Infrastructure Improvements |  |                |              |  |  |  |  |
|       |                            | Project: Web Site design optimization                                       |                                     |  |                |              |  |  |  |  |
|       | $\overline{\mathbf{v}}$    | Complete Project Plan                                                       | Web Site design optimization        |  |                |              |  |  |  |  |
|       |                            | Define Resource Plan                                                        | Web Site design optimization        |  |                |              |  |  |  |  |
|       |                            | Define Scope Change and Control Process Web Site design optimization        |                                     |  |                |              |  |  |  |  |
|       | $\overline{\mathbf{v}}$    | Lessons Learned                                                             | Web Site design optimization        |  |                |              |  |  |  |  |
|       | $\overline{\mathbf{v}}$    | Usability and User Acceptance Testing                                       | Web Site design optimization        |  |                |              |  |  |  |  |
| R     | load from Clarity          |                                                                             |                                     |  | Save           | Cancel       |  |  |  |  |

Conveniently select tasks from CA Clarity PPM for time recording

- Displays all tasks you have been assigned to
- Lets you choose your favorite entries
- Fully offline-capable

### Overview of recorded times

The "Time Entries" view provides a summary of your saved times in itd Time Tracker and allows you to edit them. From this view you can also send your time entries to CA Clarity PPM each week. Once times have been sent, these entries are marked off in itd Time Tracker. An overview of all time entries is available under the "All" tab, and each logged time is also listed under additional tabs according to period.You can choose to order time recordings within a time period by date or by task.

|                            |                                                                                         |                        | <b>Saved time entries</b>                    |        |                   |             |                           |  |  |  |  |  |
|----------------------------|-----------------------------------------------------------------------------------------|------------------------|----------------------------------------------|--------|-------------------|-------------|---------------------------|--|--|--|--|--|
| Week 2011-45<br><b>All</b> |                                                                                         |                        |                                              |        |                   |             |                           |  |  |  |  |  |
|                            | <b>Status</b>                                                                           | Date                   | <b>Start</b>                                 | Finish | <b>Duration</b>   | Comment     | Category                  |  |  |  |  |  |
|                            | Web Site design optimization - Define Resource Plan<br>(Count: 5 Total duration: 03:00) |                        |                                              |        |                   |             |                           |  |  |  |  |  |
|                            |                                                                                         | 07.11.2011             | 13:00                                        | 14:00  | (01:00)           |             | Comment                   |  |  |  |  |  |
|                            |                                                                                         | 09.11.2011             | 14:00                                        | 14:30  | (00:30)           | Concept     | Comment                   |  |  |  |  |  |
|                            |                                                                                         | 09.11.2011             | 14:30                                        | 14:45  | (00:15)           | meeting     | Comment                   |  |  |  |  |  |
|                            |                                                                                         | 09.11.2011             | 14:45                                        | 15:30  | (00:45)           | development | Comment                   |  |  |  |  |  |
|                            |                                                                                         | 09.11.2011             | 15:30                                        | 16:00  | (00:30)           | development | Comment                   |  |  |  |  |  |
|                            | Storage Status: Entry saved (edited manually)<br>Action:                                |                        |                                              |        |                   |             |                           |  |  |  |  |  |
|                            |                                                                                         |                        |                                              |        |                   |             |                           |  |  |  |  |  |
|                            | Group by:                                                                               | $\bullet$ Task<br>Date | Total duration in time period:<br>2 h 15 min |        | itd Time Tracker: |             | <b>Clarity Timesheet:</b> |  |  |  |  |  |

View and edit time entries and synchronize them with CA Clarity PPM

For additional information, please contact us. www.itdesign.de/en/itd-addons Phone +49 7071 3667-60

- Check time entries
- Send time entries from itd Time Tracker to the Clarity time sheet